## **Guida all'uso di Google Meet in modalità partecipazione**

A causa dell'emergenza epidemiologica COVID-19 i consigli di classe si terranno in modalità di videoconferenza attraverso l'applicativo **MEET** di **Google Suite**.

Per poter partecipare alla riunione occorre seguire la seguente procedura:

Lo scrivente Dirigente invierà, all'indirizzo di posta elettronica comunicato al nostro istituto scolastico, una mail di invito al consiglio di classe.

All'interno del corpo della mail troverete la frase "*Parcecipa Hangouts Meet*", **bisogna cliccare sul link (di colore blu) posizionato al di sotto di essa**

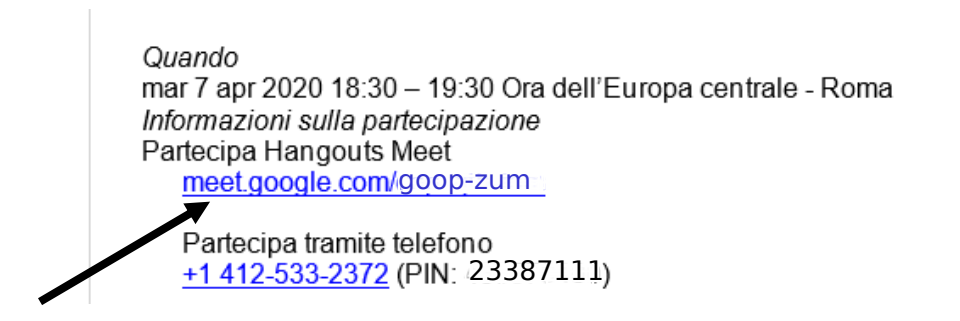

*(Immagine di esempio)* 

**Verrete immediatamente indirizzati alla videoconferenza.** Tale operazione deve essere effettuata il giorno e nell'ora di convocazione del consiglio di classe.

Vi verrà, quindi, chiesto di partecipare e successivamente il nome, il cognome e l'attivazione della videocamera e del microfono.

E' inoltre opportuno che all'atto di ricevimento della mail ci comunichiate la vostra volontà a partecipare al consiglio di classe cliccando sul "**Si**" posto al di sotto di Parceciperai?

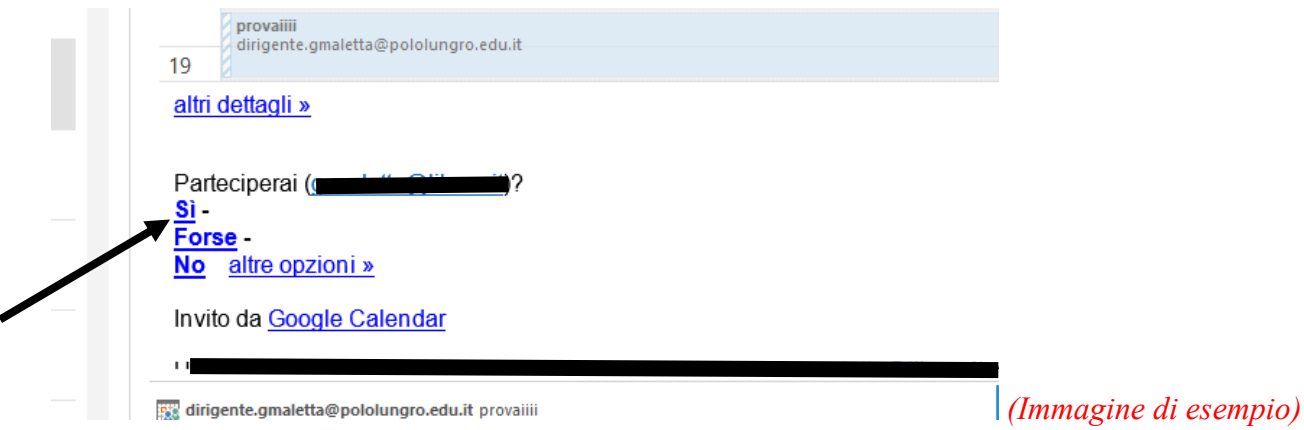

**N.B. Per un ottimale collegamento è preferibile utilizzare il browser web google chrome** 

7 aprile 2020 Il Dirigente Scolastico Prof. Gianfranco Maletta